Cisco\_ACE\_4700\_Series\_Appliance\_Quick\_Start\_Guide,\_Release\_A3(1.0)\_--\_Configuring\_a\_Load-Balancing\_Predictor

This section describes how to configure a load-balancing predictor on the Cisco 4700 Series Application Control Engine (ACE) appliance.

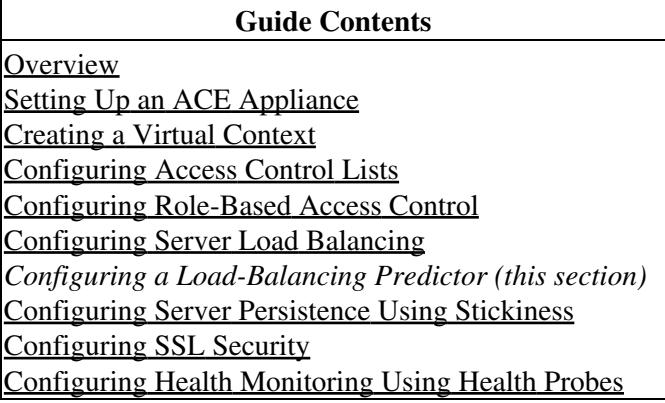

## **Contents**

- 1 Overview
- 2 Configuring a Hash Header Predictor Using the Device Manager GUI
- 3 Configuring a Hash Header Predictor Using the CLI

## **Overview**

After reading this section, you should have a basic understanding of how the ACE appliance selects a real server for a client request using a predictor and how to configure a hash header predictor as an example.

When there is a client request for web services, the ACE selects a server that can successfully fulfill the client request in the shortest amount of time without overloading either the individual server or the server farm.

The ACE makes load-balancing choices using a predictor. When you configure a predictor, you define the series of checks and calculations that the ACE will perform to determine which real server can best service a client request.

Cisco\_ACE\_4700\_Series\_Appliance\_Quick\_Start\_Guide,\_Release\_A3(1.0)\_--\_Configuring\_a\_Load-Balancing\_Predictor

For each server farm, you can configure one of several predictor types to allow the ACE to select an appropriate server. Two common predictor types include the following:

- Round-robin?Selects a server from the list of real servers based on weighted server capacity. A weight can be assigned to each real server based on its connection capacity in relation to the other servers in a server farm. Servers with higher weight values receive a proportionally higher number of connections than servers with lower weight values. For example, a server with a weight of 5 would receive five connections for every one connection received by a server with a weight of 1. Also known as weighted round-robin, this is the default predictor.
- Hash header?Selects a server using a hash value based on the HTTP header name.

For a complete list of predictor types that the ACE supports and how to configure them, see the [Cisco 4700](http://www.cisco.com/en/US/docs/app_ntwk_services/data_center_app_services/ace_appliances/vA3_1_0/configuration/admin/guide/admgd.html) [Series Application Control Engine Appliance Administration Guide.](http://www.cisco.com/en/US/docs/app_ntwk_services/data_center_app_services/ace_appliances/vA3_1_0/configuration/admin/guide/admgd.html)

You can configure a server load-balancing predictor by following these steps:

- 1. Choose a server farm.
- 2. Choose a predictor type and its parameters.
- 3. Deploy the configuration.

This section describes how to configure a hash header predictor for the server farm that was created in [Configuring Server Load Balancing](http://docwiki.cisco.com/w/index.php?title=Configuring_Server_Load_Balancing&action=edit&redlink=1) (as illustrated in Figure 6-1). You can use either the ACE Device Manager GUI or the CLI.

## **Configuring a Hash Header Predictor Using the Device Manager GUI**

You can configure a hash header predictor using the ACE Device Manager GUI by following these steps:

1. Choose **Config > Virtual Contexts**. Choose context **VC\_web**.

2. Choose **Load Balancing > Server Farms**. The Server Farms pane appears (Figure 1).

*Figure 1 Configuring a Predictor*

Cisco\_ACE\_4700\_Series\_Appliance\_Quick\_Start\_Guide,\_Release\_A3(1.0)\_--\_Configuring\_a\_Load-Balancing\_Predictor

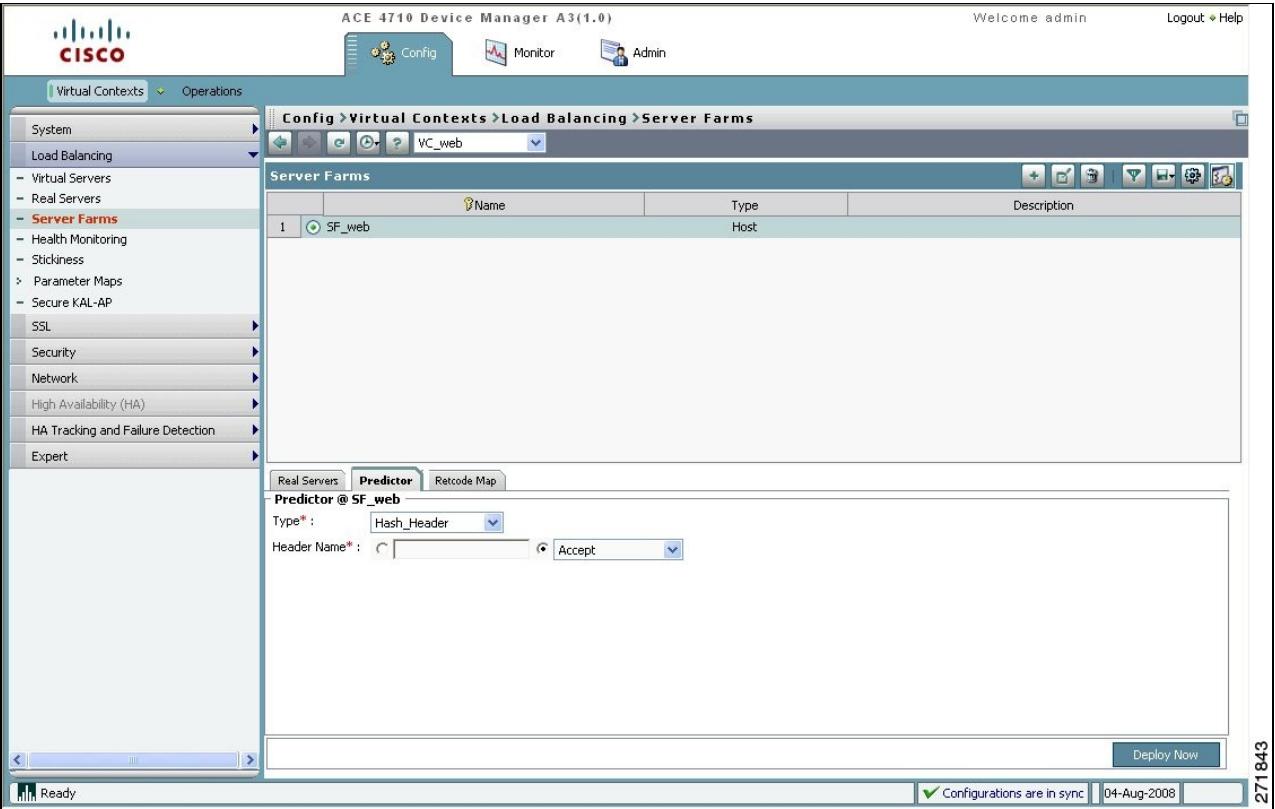

- 3. Choose **SF\_web**.
- 4. Choose the **Predictor** tab.
- 5. Choose **Hash\_Header** for the predictor Type.
- 6. Choose **Accept** for the Header Name.

7. Assign the hash header predictor to server farm SF\_web by clicking **Deploy Now**.

## **Configuring a Hash Header Predictor Using the CLI**

You can configure a hash header predictor using the CLI by following these steps:

1. Verify that you are operating in the desired context by checking the CLI prompt. If necessary, change to the correct context.

host1/Admin# **changeto VC\_web** host1/VC\_web#

2. Enter configuration mode for SF\_web.

host1/VC\_web# config

host1/VC\_web(config)# **serverfarm SF\_web**

host1/VC\_web(config-sfarm-host)#

3. Configure a hash header predictor.

host1/VC\_web(config-sfarm-host)# **predictor hash header Accept**

4. Display the predictor configuration information.

host1/VC\_web(config-sfarm-host)# **exit**

host1/VC\_web(config)# **exit**

host1/VC\_web# **show running-config serverfarm**

In this section, you have configured a hash header predictor for your server load balancing. Next, you will configure server persistence by using the stickiness feature.